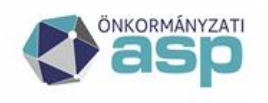

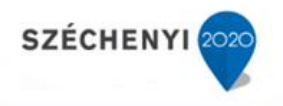

# Gyakran ismételt kérdések

# **Gazdálkodási szakrendszer**

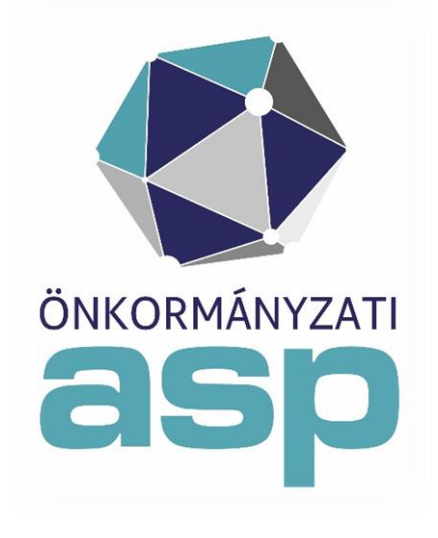

2021.07

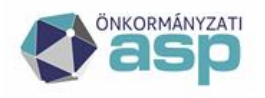

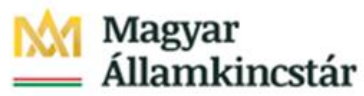

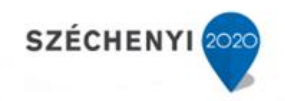

# **Tartalomjegyzék**

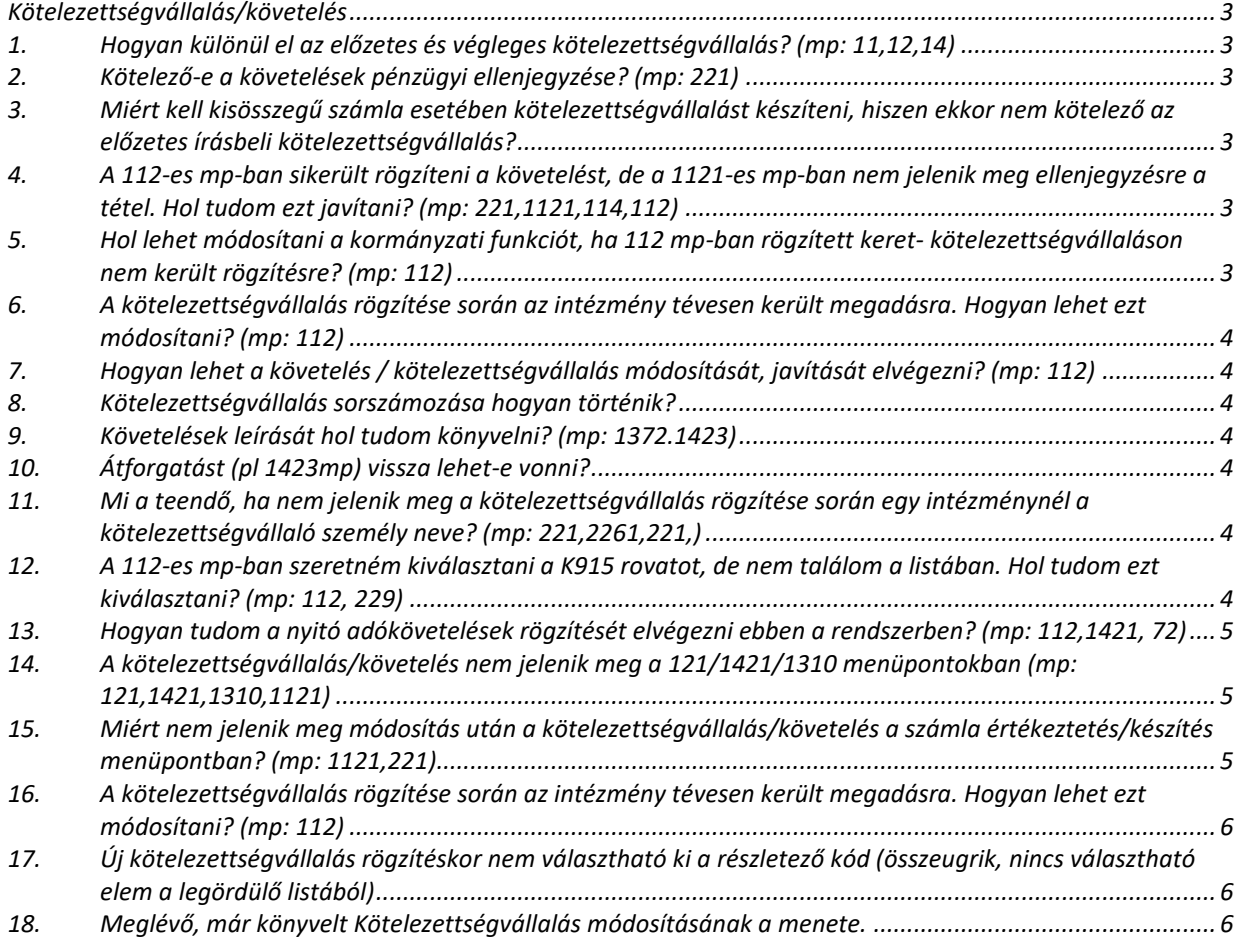

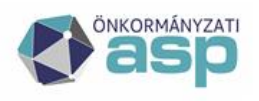

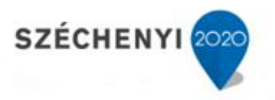

#### <span id="page-2-0"></span>**Kötelezettségvállalás/követelés**

#### <span id="page-2-1"></span>**1. Hogyan különül el az előzetes és végleges kötelezettségvállalás? (mp: 11,12,14)**

Az **előzetes** kötelezettségvállalás kontírozása **a 1151** mp-ban, könyvelése a 1152 mp-ban, helyesbítése pedig a 1153 mp-ban történik. A számlás **végleges** kötelezettségvállalás kontírozására a **1230** mp-ban, könyvelésére a 1231 mp-ban, helyesbítésére pedig a 1232 mpban van lehetőség. Abban az esetben, ha a **végleges** kötelezettségvállalás nem számlás, a **1421** mp-ban bizonylatot kell készíteni, majd ebben a mp-ban a végleges kötelezettségvállalás kontírozását is el kell végezni. A könyvelésére a 1422 mp, helyesbítésére pedig a 1423 mp szolgál.

#### <span id="page-2-2"></span>**2. Kötelező-e a követelések pénzügyi ellenjegyzése? (mp: 221)**

Nem, mivel az nem jogszabályi előírás. Amennyiben ilyen feladat nincs egy intézménynél, akkor ez a funkció kikapcsolható a 221 mp-ban.

#### <span id="page-2-3"></span>**3. Miért kell kisösszegű számla esetében kötelezettségvállalást készíteni, hiszen ekkor nem kötelező az előzetes írásbeli kötelezettségvállalás?**

Bár az előzetes írásbeli kötelezettségvállalás nem kötelező, de a kötelezettségvállalás nyilvántartásban ekkor is szerepelnie kell a számlának az Áhsz. 14. melléklete alapján. A kisösszegű számlák esetében lehetőség van a számlakészítésből induló kötelezettségvállalás rögzítésére.

#### <span id="page-2-4"></span>**4. A 112-es mp-ban sikerült rögzíteni a követelést, de a 1121-es mp-ban nem jelenik meg ellenjegyzésre a tétel. Hol tudom ezt javítani? (mp: 221,1121,114,112)**

221 mp-ban beállítási lehetőség: Használja a "Követelések/Kötelezettségvállalások/más fizetési kötelezettségek pénzügyi ellenjegyzése" menüpontot (1121) bevételi jogcím esetén? Amennyiben a <nem> lehetőség került beállításra, akkor ellenjegyzőként a Rendszeradminisztrátor kerül rögzítésre ellenjegyzőként. Abban az esetben, ha téves ellenjegyző neve került kiválasztásra, ezt a 114-es mp-ban, az utolsó oszlopban található "Ellenjegyzés levétele" gombbal lehet törölni, ezt követően a 1121-es mp-ban az ellenjegyzés ismételten elvégezhető.

#### <span id="page-2-5"></span>**5. Hol lehet módosítani a kormányzati funkciót, ha 112 mp-ban rögzített keretkötelezettségvállaláson nem került rögzítésre? (mp: 112)**

A 112 mp-ban a tételsoroknál a <Hozzáad> funkciógomb alatti mezők csak könyvelési segédadatok felvitelére szolgálnak. A kitöltést csak az aláhúzással jelölt tételek esetében kötelező elvégezni. A végleges kötelezettségvállalás kontírozásával egyidejűleg, a pénzügyi számvitel oldalon kell szakfeladatot választani, amennyiben az intézménynél az erre vonatkozó beállítás a 221 mp-ban igenre lett állítva. A kontírozáskor már megadható az a kormányzati funkció és teljesítés nyilvántartási számla is, amelyre az utalványrendeletet kontírozni szeretnénk. Ezzel biztosítható, hogy az utalványrendelet kontírozási tételei Kötelezettségvállalás/követelés automatikusan előálljanak. Abban az esetben, ha az előzőekben leírtak szerint a kormányzati funkciót nem jelöltünk meg, azt legkésőbb utalványrendelet kontírozásakor meg kell adnunk. Élhetünk a kontírsablonok készítésének

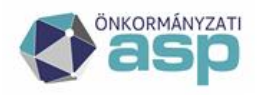

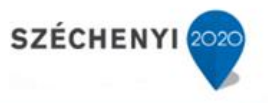

lehetőségével is, melynek során egy-egy gazdasági esemény utalványrendeletének kontírozásához a kormányzati funkciót is meg kell adni.

<span id="page-3-0"></span>**6. A kötelezettségvállalás rögzítése során az intézmény tévesen került megadásra. Hogyan lehet ezt módosítani? (mp: 112)** 

A 112 mp-ban a "Módosít" gombra kattintva van lehetőség a helyes intézmény kiválasztására.

## <span id="page-3-1"></span>**7. Hogyan lehet a követelés / kötelezettségvállalás módosítását, javítását elvégezni? (mp: 112)**

"Módosít" gombbal nyílik mód a követelések/kötelezettségvállalások módosítására. A módosítással az időközben bekövetkezett változásokat vihetjük fel. A módosítással minden adatot módosíthatunk. A módosítás hatására, a "Kö./Köt.váll.azonosító" a módosítások számának megfelelő /2, /3 stb. kiegészítést kap. Javítás során: a hibásan felrögzített adatok bizonyos körét javíthatjuk ki ezen a lapon. Javításnál nem keletkezik új kötelezettségvállalás és nem fog inaktiválódni a régi, hanem az "eredeti" példány adatait fogjuk módosítani majd elmenteni. Javítás során kiegészítő információkat tudunk rögzíteni. pl.: kötelezettségvállalás keretében megvalósított beruházás során aktivált eszközök leltári számát.

#### <span id="page-3-2"></span>**8. Kötelezettségvállalás sorszámozása hogyan történik?**

A kötelezettségvállalásokat sorszámozása folyamatos, nem kezdődik elölről minden évben, mint pl. az utalványrendeletek vagy kimenő számlák esetében.

#### <span id="page-3-3"></span>**9. Követelések leírását hol tudom könyvelni? (mp: 1372.1423)**

A követelés leírásának a könyvelését a 491 menüpontban, vagy az adott bizonylaton/számlán a 1423 vagy a 1372 mp-ban lehet elvégezni.

#### <span id="page-3-4"></span>**10. Átforgatást (pl 1423mp) vissza lehet-e vonni?**

Az elvégzett átforgatást visszavonni nem lehet, csak ellentétesen szükséges könyvelni az átforgatásban érintett tételeket, vagy a < Tárgyévi nem nyitó tételek törlése > funkció gomb segítségével törölni lehet.

#### <span id="page-3-5"></span>**11. Mi a teendő, ha nem jelenik meg a kötelezettségvállalás rögzítése során egy intézménynél a kötelezettségvállaló személy neve? (mp: 221,2261,221,)**

A kötelezettségvállaló beállítását a 2261-es mp-ban kell elvégezni. Utána a 211-es mp-ban a láthatóságot is be kell állítani. 221-es mp alapértelmezett kötelezettségvállaló mező értékkészlete a 2261 mp beállításaitól függ.

#### <span id="page-3-6"></span>**12. A 112-es mp-ban szeretném kiválasztani a K915 rovatot, de nem találom a listában. Hol tudom ezt kiválasztani? (mp: 112, 229)**

Az alábbi rovatok esetében nem lehet a 112-es mp-ban közvetlenül követelést, vagy kötelezettséget felvinni, csak más mp-ból új kötelezettségvállalás/követelés felvitellel: K913, K915, B11, B15, B21, B24, B8122, B8124, B813, B814, B816, B818, B823, B824, B825, B83, B84. A 4/2013. Kormányrendelet 43§ 13. bekezdés szerint kizárólag a teljesítéssel egyidejűleg lehet kötelezettségvállalást, más fizetési kötelezettséget, valamint

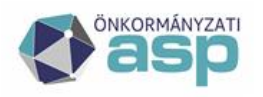

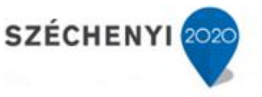

követelést nyilvántartani az egységes rovatrend fent felsorolt rovatai estében. Csak abban az esetben kiválaszthatóak a 112-es mp-ban, ha a folyamat utalványrendelet készítésből indul. A felsorolt rovatok esetében a bizonylat könyvelése csak a teljesítés (vagyis az utalványrendelet) könyvelésével egyidejűleg lehetséges. Vagyis a 91-es mp-ban igazolni és könyvelni kell a hozzá tartozó utalványrendeletet, ezzel egyidőben a bizonylat is automatikusan könyvelt állapotba fog kerülni.

## <span id="page-4-0"></span>**13. Hogyan tudom a nyitó adókövetelések rögzítését elvégezni ebben a rendszerben? (mp: 112,1421, 72)**

A nyitó adókövetelés összegét a 112 mp-ban rögzítjük úgy, hogy a követelés kezdő időpontja a költségvetési év január 1-je, vége pedig a következő év vége legyen annak érdekében, hogy a követelés tételeit évben esedékes és évet követően esedékes bontásban rögzíteni tudjuk. A "Maradvány" előtti kis négyzetbe pipát kell tenni, hogy a rendszer tudja azt, hogy ez nyitó követelés. A tételeket évben esedékes és évet követően esedékes bontásban rögzítjük. Fizetési ütemnek egyösszegű, hiszen ez a követelés már lejárt fizetési határidejű és elvileg végrehajtható.

A 72 mp-ban van lehetőség az Adó Szakrendszerből átemelni az adatokat, és automatikusan előállnak a szükséges bizonylatok, utalványrendeletek.

A 72 menüpont működéséről a Dokumentáció mp, Segédletek, 29.1. és a 29.2 pontjában található részletes, képernyőképekkel ellátott útmutató.

Természetesen, ha valaki szeretné manuálisan kezelni az adók könyvelését, akkor az előzőekben leírtak alapján nyilvántartásba veszi a 112 mp-ban a követelést, és a 1421 mpban az alábbiak szerint kontírozza a tételeket.

A 1421 mp-ban bizonylatot készítünk a nyitó követelés értékével megegyező összegben, majd kontírozzuk a tételeket évben esedékes és évet követően esedékes bontásban. Az értékvesztést egyszerűen hozzákontírozzuk a követelés tételeihez, ezt követően igazoljuk és véglegesítjük.

# <span id="page-4-1"></span>**14. A kötelezettségvállalás/követelés nem jelenik meg a 121/1421/1310 menüpontokban (mp: 121,1421,1310,1121)**

Csak ellenjegyzett/aláírt kötelezettségvállalás/követelése jelenik meg a 121/1421/1310 mpben. Megoldás: el kell végezni az ellenjegyzést a 1121 mp-ban. A követelések esetében az ellenjegyzés nem jogszabályi előírás (ezt belső szabályzatban szükséges rögzíteni, ha ezt megköveteli az intézmény), ezért ennek használata intézményenként kapcsolható a 221 mpban. Alapértelmezett érték: nem kell ellenjegyezni a követelést.

# <span id="page-4-2"></span>**15. Miért nem jelenik meg módosítás után a kötelezettségvállalás/követelés a számla értékeztetés/készítés menüpontban? (mp: 1121,221)**

Ha a <Módosít> gombbal végzünk változtatást a követelésen/kötelezettségvállaláson, emelkedik azonosító alszáma, és lekerül az ellenjegyzés a követelésről/kötelezettségvállalásról és emiatt nem választható ki számla érkeztetéshez/készítéshez. Megoldás: ismételten el kell végezni az ellenjegyzést a 1121 mpban. A követelések esetében az ellenjegyzés nem jogszabályi előírás (ezt belső szabályzatban

Kötelezettségvállalás/követelés szükséges rögzíteni, ha ezt megköveteli az intézmény), ezért ennek használata intézményenként kapcsolható a 221 mp-ban. Alapértelmezett érték: nem kell ellenjegyezni a követelést.

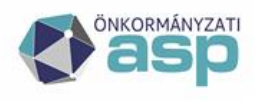

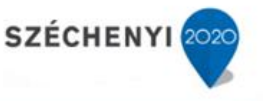

# <span id="page-5-0"></span>**16. A kötelezettségvállalás rögzítése során az intézmény tévesen került megadásra. Hogyan lehet ezt módosítani? (mp: 112)**

A 112 mp-ban a "Módosít" gombra kattintva van lehetőség a helyes intézmény kiválasztására.

# <span id="page-5-1"></span>**17. Új kötelezettségvállalás rögzítéskor nem választható ki a részletező kód (összeugrik, nincs választható elem a legördülő listából)**

Megoldás: A hiba akkor jelentkezik, ha a jogcím még nincs kitöltve, fontos, hogy a kötváll rögzítése fentről lefelé történjen.

#### <span id="page-5-2"></span>**18. Meglévő, már könyvelt Kötelezettségvállalás módosításának a menete.**

Először a 112-es menüpontban az új +/- tételsort kell rögzíteni, ezt követően kell a 1153-ban hozzákontírozni a 112-ben rögzített tételt. Tétel módosítását követően ismételt ellenjegyzés szükséges. Nem egyösszegű fizetési módú kötelezettségvállalások esetében új fizetési ütemtervet kell megadni.